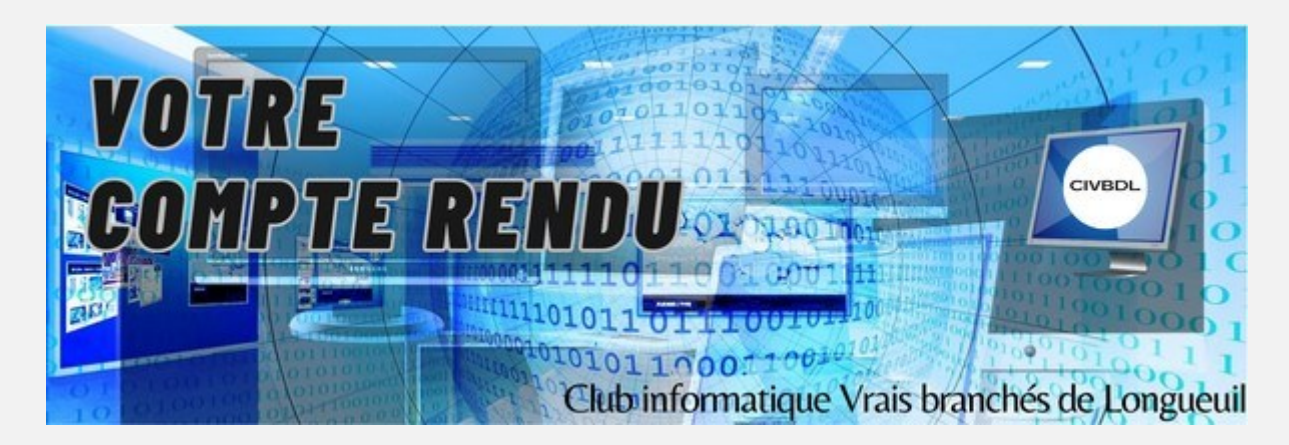

# « C'est ensemble qu'on avance »

## Table des matières

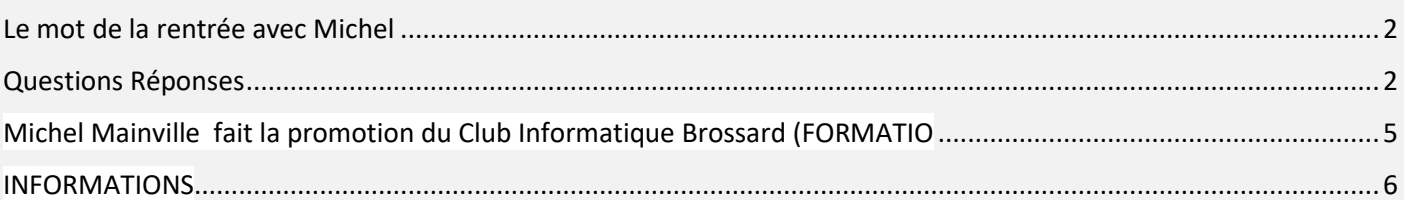

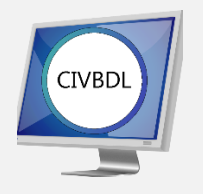

# Mercredi 13 septembre 2023 57 participants en Zoom

Un gros Merci

<span id="page-1-0"></span>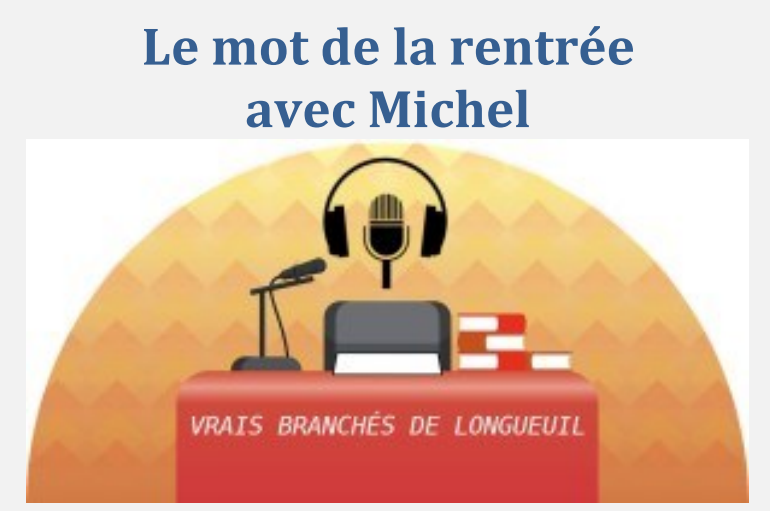

Michel Cloutier souhaite la bienvenue à tous les participants pour la nouvelle saison automne 2023

Le groupe d'animation se présente en mentionnant leurs intérêts et leur motivation.

Votre Groupe d'Animation (par ordre alphabétique) :

Michel Cloutier Bernard Côté Marie-Claire Legault Lucien Roy Denis Théorêt Sylvie Veilleux

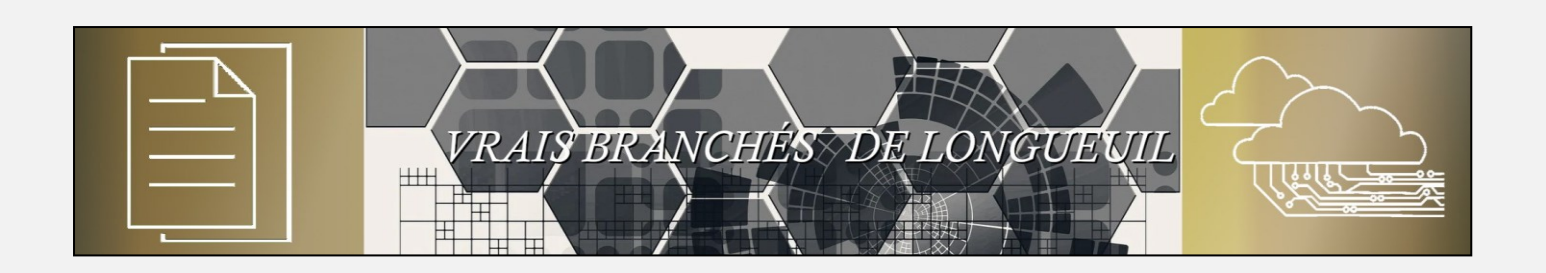

## **Questions Réponses**

<span id="page-1-1"></span>Denis Théorêt fait un survol de notre site en expliquant ce qui a changé et où retrouver les infos dont vous avez besoin.

**Q : Bernard Côté** demande si la suite bureautique dont Denis a parlé portent le même nom que la suite Office ou Microsoft 365 ?

#### **NDLR : Exemple avec LibreOffice :<https://fr.libreoffice.org/>**

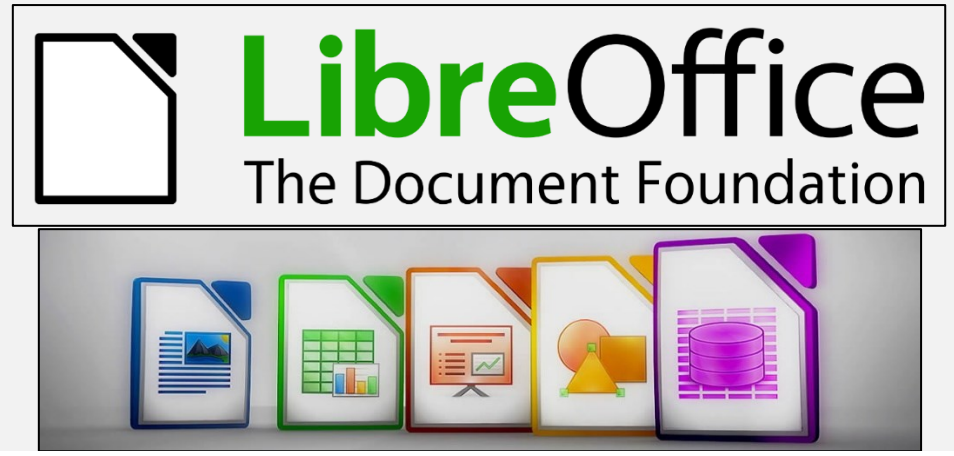

LibreOffice est une suite bureautique puissante et gratuite pour les individus. Son interface claire et ses outils avancés vous permettent de libérer votre créativité et de développer votre productivité. LibreOffice intègre plusieurs applications qui en font la suite bureautique libre & Open Source la plus évoluée sur le marché :

- Writer le traitement de texte,
- Calc le tableur,
- Impress le module de présentation,
- Draw notre application de dessin et d'organigrammes,
- Base notre base de données et interface de base de données et
- Math pour l'édition de formules mathématiques.
- R : Denis Théorêt Ils ne portent pas exactement les mêmes noms de produits, mais il s'agit d'un logiciel de base dans lequel vous n'avez pas toutes les fonctions incluses dans la version payante.
- Q : Jacques Paquet Si on parle d'un fichier « .exe » (exécutable) dans un courriel qu'il a reçu cet été. Est-ce prudent de l'ouvrir ou non ?
- R : Denis Théorêt S'il s'agit d'une publicité, n'y touchez pas et supprimez le courriel. Ensuite, videz la corbeille. Par contre s'il s'agit de quelqu'un que vous connaissez et qui vous a averti qu'il vous envoyait un courriel avec un exécutable ; là c'est autre chose ! Vous pouvez l'exécuter sans risque.
- NDLR : Fichier exécutable selon Wikipédia

En [informatique](https://fr.wikipedia.org/wiki/Informatique) et en [technologies de l'information,](https://fr.wikipedia.org/wiki/Technologies_de_l%27information_et_de_la_communication) un fichier exécutable, parfois (par métonymie) un programme, ou simplement un exécutable est un [fichier](https://fr.wikipedia.org/wiki/Fichier_informatique) contenant un [programme](https://fr.wikipedia.org/wiki/Programme_informatique) et identifié par le [système d'exploitation](https://fr.wikipedia.org/wiki/Syst%C3%A8me_d%27exploitation) en tant que tel.

Le [chargement](https://fr.wikipedia.org/wiki/Ex%C3%A9cution_(informatique)) d'un tel fichier entraîne la création d'un [processus](https://fr.wikipedia.org/wiki/Processus_(informatique)) dans le système, et l['exécution](https://fr.wikipedia.org/wiki/Ex%C3%A9cution_(informatique)) du programme par opposition au [fichier de données](https://fr.wikipedia.org/wiki/Donn%C3%A9e_(informatique)) qui doit d'abord être interprété par un programme pour prendre sens.

Traditionnellement, le programme contenu dans un fichier exécutable contient lui-même des [instructions](https://fr.wikipedia.org/wiki/Instruction_informatique) codées dans un [langage](https://fr.wikipedia.org/wiki/Langage_machine) compréhensible par un [processeur.](https://fr.wikipedia.org/wiki/Processeur) Cependant, dans une acceptation plus générale, n'importe quel fichier contenant des instructions destinées à un [interpréteur](https://fr.wikipedia.org/wiki/Interpr%C3%A8te_(informatique)) ou une [machine virtuelle,](https://fr.wikipedia.org/wiki/Machine_virtuelle) comme des [scripts](https://fr.wikipedia.org/wiki/Langage_de_script) ou du [bytecode,](https://fr.wikipedia.org/wiki/Bytecode) peut aussi être considéré comme un exécutable

- **Q : Jacques Paquet** Est-ce vrai que certaines imprimantes ne fonctionnent pas avec Windows 11 ?
- **R : Denis Théorêt** Il se peut que ça arrive, mais pour lui tout a bien fonctionné. Il n'a pas installé un logiciel. Il a branché son imprimante avec un câble pour imprimante reliée à l'ordi.
- NDLR : Résoudre les problèmes de connexion de l'imprimante et d'impression sous Windows Lien Support Microsoft :

[https://support.microsoft.com/en-us/windows/fix-printer-connection-and-printing](https://support.microsoft.com/en-us/windows/fix-printer-connection-and-printing-problems-in-windows-fb830bff-7702-6349-33cd-9443fe987f73)[problems-in-windows-fb830bff-7702-6349-33cd-9443fe987f73](https://support.microsoft.com/en-us/windows/fix-printer-connection-and-printing-problems-in-windows-fb830bff-7702-6349-33cd-9443fe987f73)

**Q : Jacques Paquet** Demande comment utiliser la fonction pour retrouver son automobile dans un stationnement.

NDLR : Trouver et enregistrer des emplacements de stationnement Lien Support Google : [https://support.google.com/maps/answer/7257797?hl=fr&co=GENIE.Platform%3Di](https://support.google.com/maps/answer/7257797?hl=fr&co=GENIE.Platform%3DiOS#:~:text=Lorsque%20vous%20autorisez%20Google%20Maps,l) [OS#:~:text=Lorsque%20vous%20autorisez%20Google%20Maps,l'option%20Retrouver](https://support.google.com/maps/answer/7257797?hl=fr&co=GENIE.Platform%3DiOS#:~:text=Lorsque%20vous%20autorisez%20Google%20Maps,l) [%20mon%20v%C3%A9hicule](https://support.google.com/maps/answer/7257797?hl=fr&co=GENIE.Platform%3DiOS#:~:text=Lorsque%20vous%20autorisez%20Google%20Maps,l)

**R : Denis Théorêt** La façon la plus simple est d'utiliser Google Maps.

NDLR : Trouver des coordonnées ou effectuer une recherche par latitude et longitude Lien Support Google :

[https://support.google.com/maps/answer/18539?hl=fr&co=GENIE.Platform%3DAndr](https://support.google.com/maps/answer/18539?hl=fr&co=GENIE.Platform%3DAndroid) [oid](https://support.google.com/maps/answer/18539?hl=fr&co=GENIE.Platform%3DAndroid)

- **Q : Carole Vaillancourt** Quand on est en campagne et qu'on veut indiquer au CAA comment faire pour leur indiquer notre position ?
- **R : Michel Cloutier** Google Maps fait le travail, mais il y a aussi Apple boussole et Android Samsung qui fonctionnent comme un GPS

**Denis Théoret** On revient à Google Maps. Il y a une série de chiffres qui indique où vous êtes ; vous copiez ces chiffres et les envoyez au CAA. De cette façon, ils vont vous retrouver.

**Michel Cloutier** Si vous avez des données mobiles activées ça va bien fonctionner.

**Q : Lucie Brisson** Ce matin (mercredi) dans La Presse il y avait un article concernant la vie numérique et comment se protéger des fraudeurs.

NDLR : cliquer ce lien : [Vie numérique et se protéger des fraudeurs](https://www.lapresse.ca/affaires/techno/2023-09-13/vie-numerique/se-proteger-des-fraudeurs-en-trois-regles-d-or.php)

R : Michel Cloutier Il est abonné à plusieurs journaux et il relate ses informations dans « Les Recherches Web » de notre site :

<https://civbdlplus.wordpress.com/nos-recherches-2022-2/>

- **Q : Lucie Brisson** Demande quel est le mot français pour « hacker »
- **R : Michel Cloutier** C'est arnaqué
- **Q : Lucie Brisson** Sur Facebook, elle a eu plusieurs demandes d'amitié. Son fils lui a dit que c'était une arnaque et il a changé son mot de passe, pour elle !

**R : Denis Théorêt** En fait, c'est plus compliqué que ça. Une arnaque en utilisant peut aller beaucoup plus loin. Votre fils vous parle et sa voix est enregistrée. Avec l'intelligence artificielle, on peut vous contacter et vous dire n'importe quoi avec la voix de votre fils, qui en réalité n'est pas lui.

**Michel Cloutier A**joute qu'il n'est pas prudent d'échanger ses mots de passe avec un proche … car tout peut arriver … Ce n'est pas sécuritaire.

**Robert Bujold** Confirme que l'arnaque sur Facebook est bien vraie, il connait plusieurs personnes qui en ont été victimes. La façon d'arrêter ce processus c'est d'annuler (pas seulement supprimer) votre compte Facebook et d'en créer un autre.

**Sylvie Veilleux** Suggère pour le nouveau compte d'utiliser une photo différence du premier afin d'éviter la confusion. Elle ajoute qu'elle connait une dizaine de personnes qui ont eu le même problème.

**Guylaine Roy M**entionne qu'elle a aidé son père à changer son mot de passe. En vieillissant, certaines personnes comprennent moins bien et sont moins habiles. **Suggestion :** Commencez la transaction et au moment d'inscrire le mot de passe vous vous retournez et demandez à la personne d'inscrire son nouveau mot de passe.

**Q :** Alain Thériault demande comment « sortir » de Facebook de façon sécuritaire NDLR : Supprimer définitivement votre compte Facebook Lien d'aide Facebook :

[Supprimer définitivement votre compte Facebook | Pages d'aide Facebook](https://fr-fr.facebook.com/help/224562897555674)

# *L'ACTUALITÉ INFORMATIQUE*

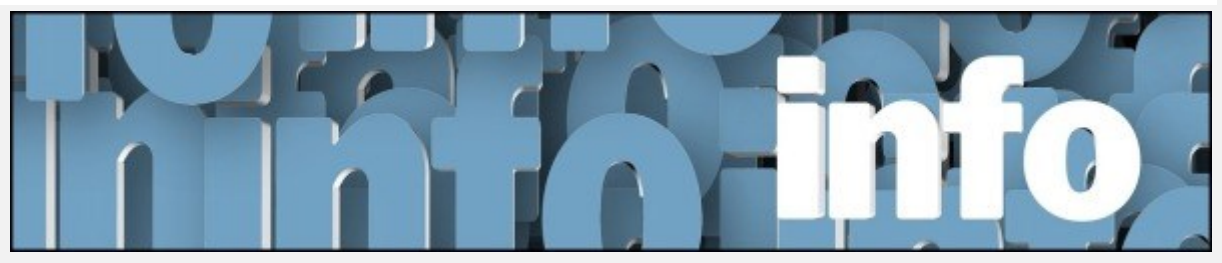

Avec *Denis Théorêt*

## <span id="page-4-0"></span>**Michel Mainville fait la promotion du Club Informatique Brossard (FORMATIO**)

Il invite les membres le troisième jeudi de chaque mois à joindre les rencontres Zoom, et ce, gratuitement.

Toutefois, pour devenir membre de leur Club, il y a des frais annuels.

Environ une trentaine de personnes assistent aux rencontres par Zoom et environ le même nombre en présentiel.

Pour ceux qui le désirent, il est possible de s'abonner à leur Club pour un prix réduit de 50% pour la première année.

Pour mousser le retour en salle et afin de favoriser le contact humain qui manque depuis la pandémie, leur Club prévoit servir café et biscuits gratuits la deuxième rencontre de chaque mois.

*PÉRIODE POUR VOS QUESTIONS, COMMENTAIRES ET INTÉRÊTS*

<span id="page-5-0"></span>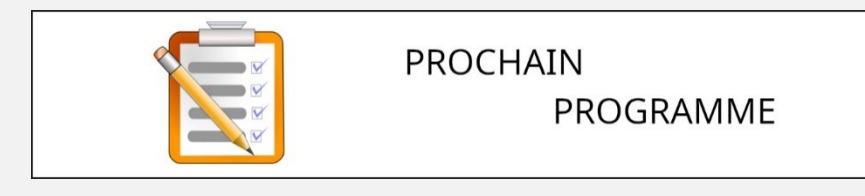

### **INFORMATIONS**

<https://vbdl.wordpress.com/programme/>

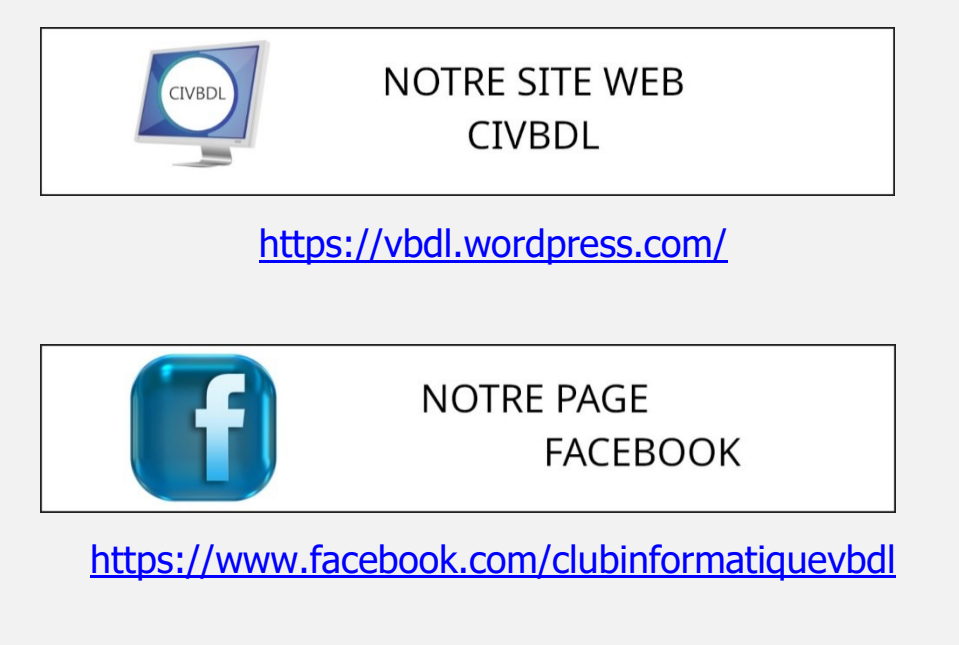

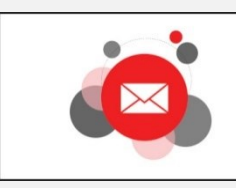

CONTACTEZ-NOUS civbdl@outlook.com

[civbdl@outlook.com](mailto:civbdl@outlook.com)

*Notre équipe de rédaction et d'animation :*

*Michel Cloutier, Denis Théorêt, Marie-Claire Legault. Lucien Roy, et Sylvie Veilleux*

*Merci à tous*

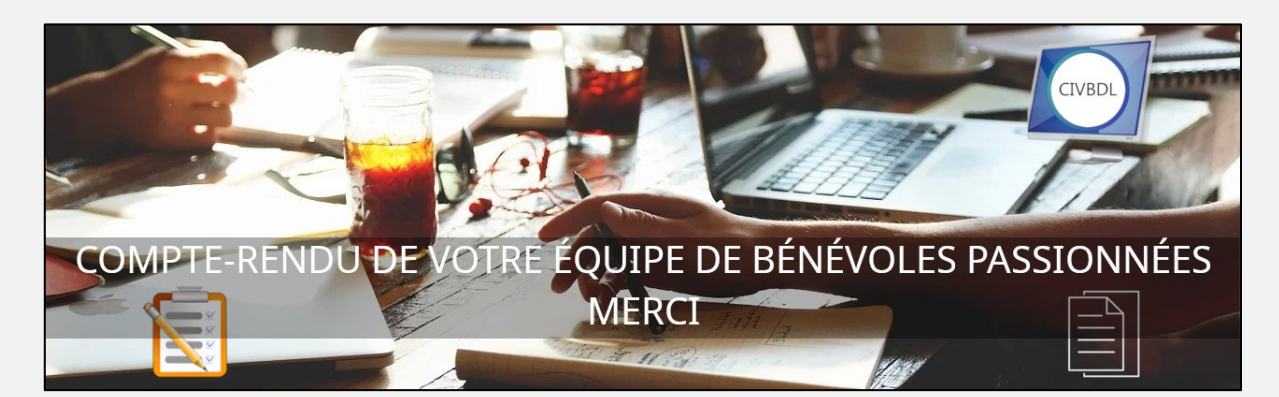